# **Apresentação do cluster SeARCH**

2020|2021

Albano Serrano

albano@di.uminho.pt search-admin@di.uminho.pt

### **1. Introdução**

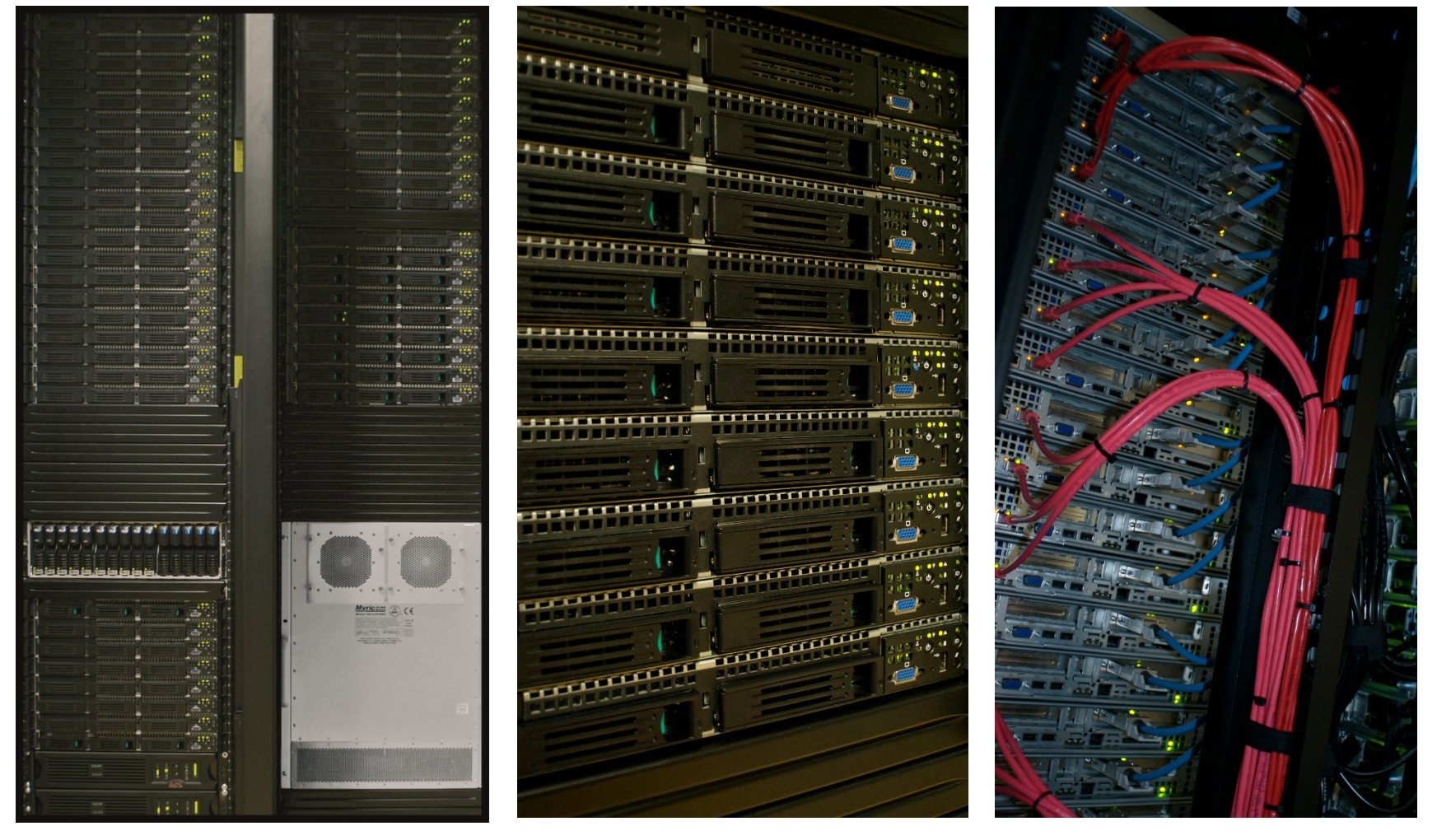

- SeARCH Services and Advanced Research Computing with HPC/HTC clusters (*High Performance/High Throughput Computing*);
- Consórcio para suporte à investigação em Ciências da Computação, Matemática e Física;
- Financiamento: 2005 (FCT), 2010 (FEDER) e 2014 (ON2);
- Dados globlais atuais:
	- o 52 nós, cerca de 850 cores (com hyper-threading mais de 1700 cores)
	- o 20 co-processadores/aceleradores
	- o 100TB de armazenamento
	- o Redes de 1 e 10 Gb

### **2. Infra-estrutura**

- o Computação
	- Nós heterogéneos
		- CPU duplo: quad, hexa, octa, deca, dodeca-core, tetradeca (14) e hexadeca (16);
	- Aceleradores
		- NVIDIA Geforce 6x8800 GT (já desativados)
		- NVIDIA Tesla Fermi 2xC2050, 2xM2070, 1xM2090
		- NVIDIA Tesla Kepler 5xK20m
		- INTEL Xeon PHI 1x5110, 8x7120

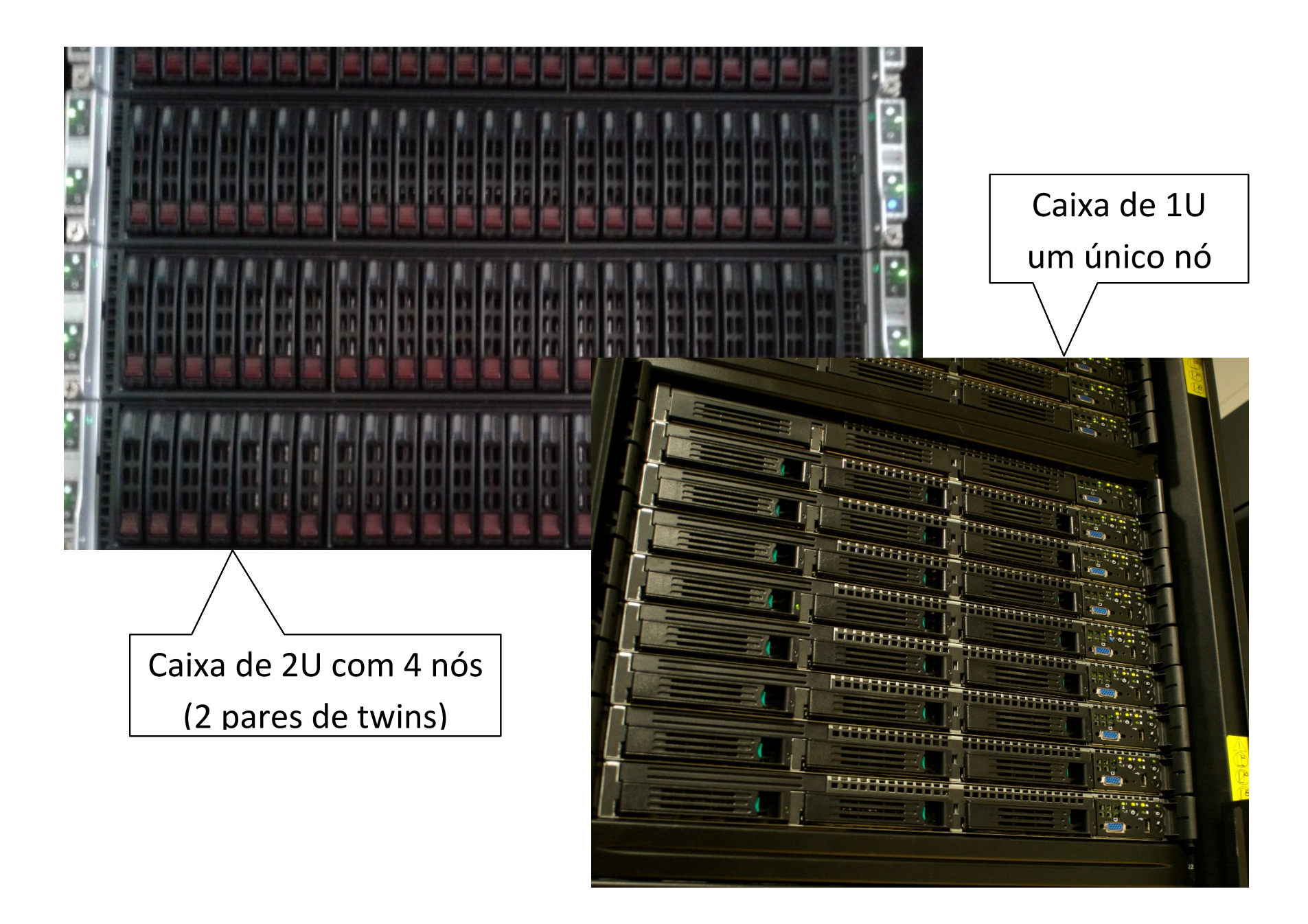

#### Nós recentes

- 1 x Nó baseado no Knights Landing (KNL);
- 2nd Generation Intel Xeon Phi Processor;
- Xeon Phi CPU 7210 @ 1.30GHz;
- 64 cores, 192GB RAM.
- 2 x Nós baseados no Xeon E5-2660 v4 @ 2.00GHz;  $(Broadwell)$
- 14 cores/CPU, 56 cores total c/ HT;
- 128GB de RAM.
- 2 x Nós baseados no Xeon E5-2683 v4  $@$  2.10GHz;  $(Broadwell)$
- 16 cores/CPU, 64 cores total c/ HT;
- 256GB de RAM.

#### Nós recentes

- 1 x Nó baseado no Xeon Gold 6130 @ 2.10GHz; (Skylake)
- 16 cores/CPU, 64 cores total c/ HT;
- 96 GB de RAM.
- 1 x Nó baseado no Cavium **ARM THUNDERX**;
- 24 cores/CPU, 48 cores total;
- 64 GB de RAM.
- o Comunicações
	- Gigabit Ethernet (96 portas x 1Gbps)
	- Myrinet (64 portas x 10Gbps, baixa latência)

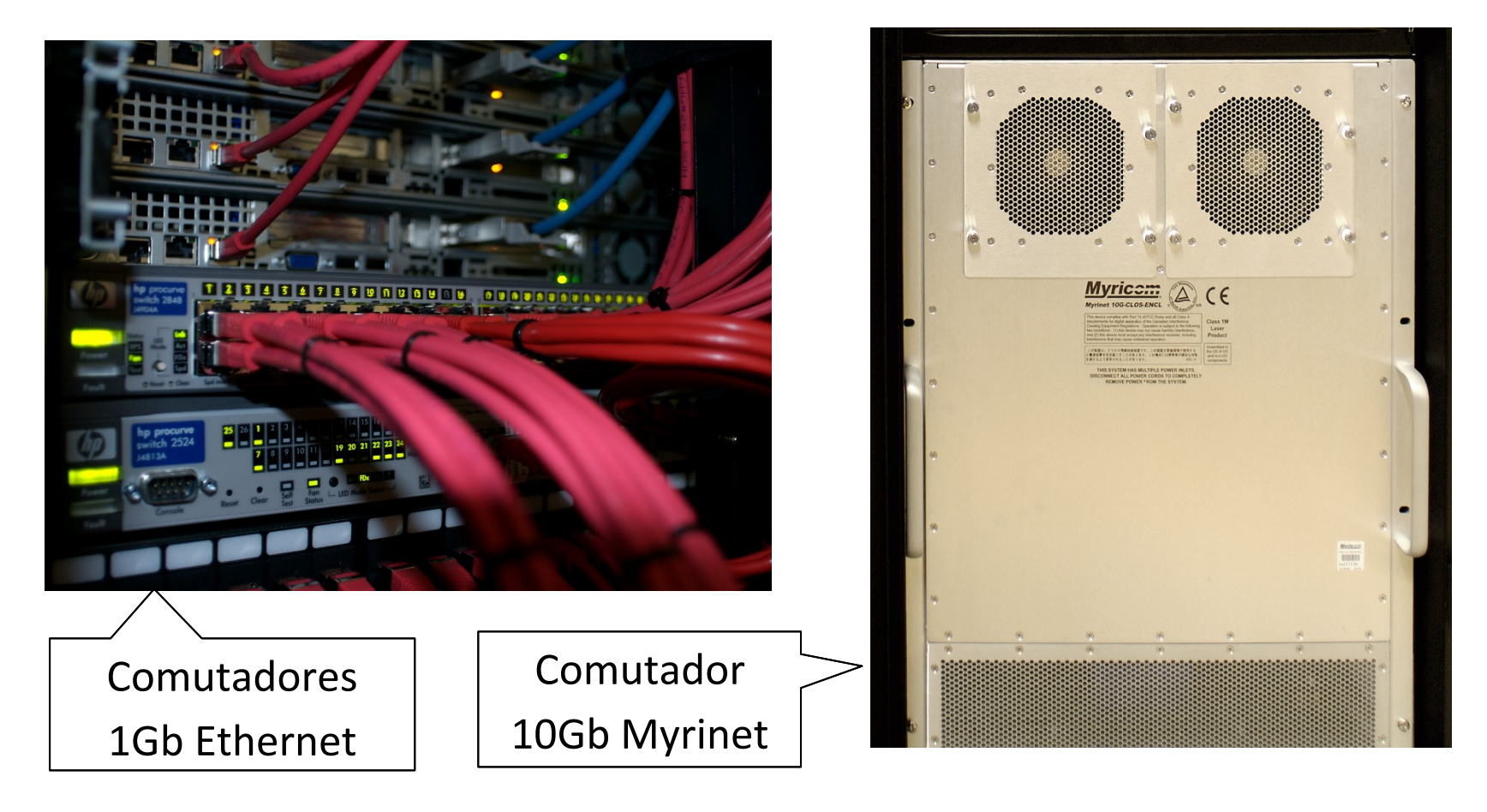

### o Armazenamento

- SAN (NFS para homes)
	- EMC CX300 (4,5TB)
	- Dot Hill AssuredSAN Pro 5000 (48TB)
- GlusterFS (bigdata): 4xnós de 12TB (total de 48TB)

**NAS** (backup)

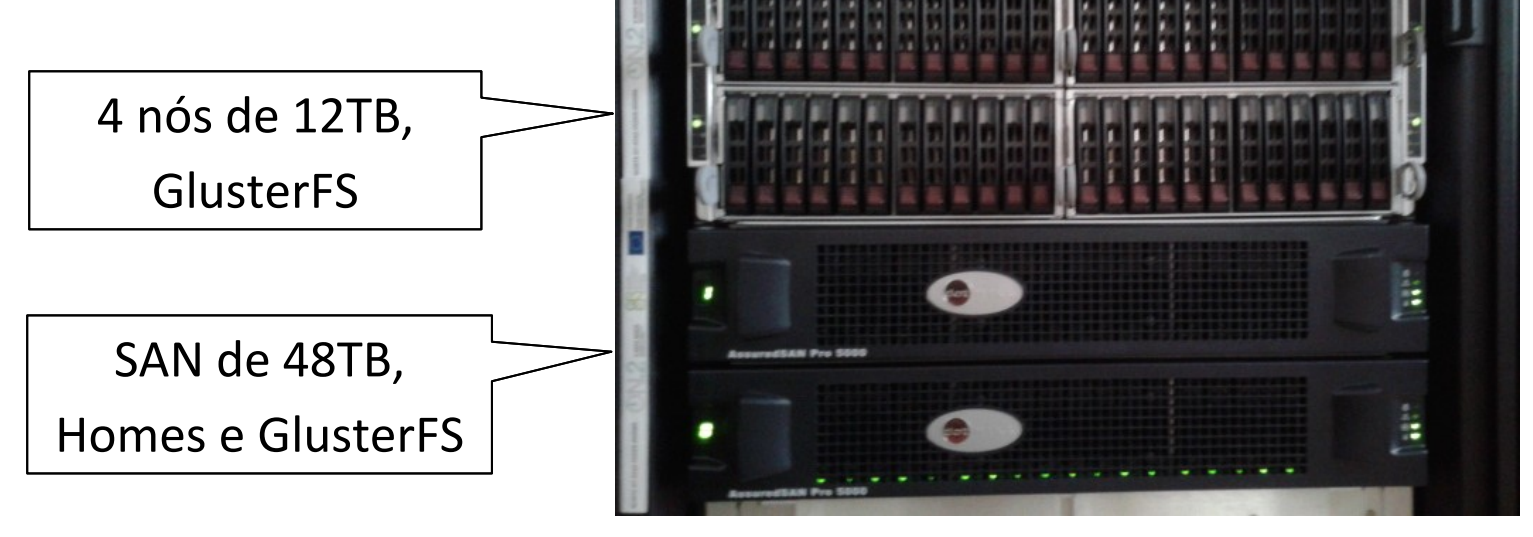

- o Virtualização
	- **Servidores VMware vSphere**
	- **SAN EMC CX300**
	- Frontends, NAS para *homes*

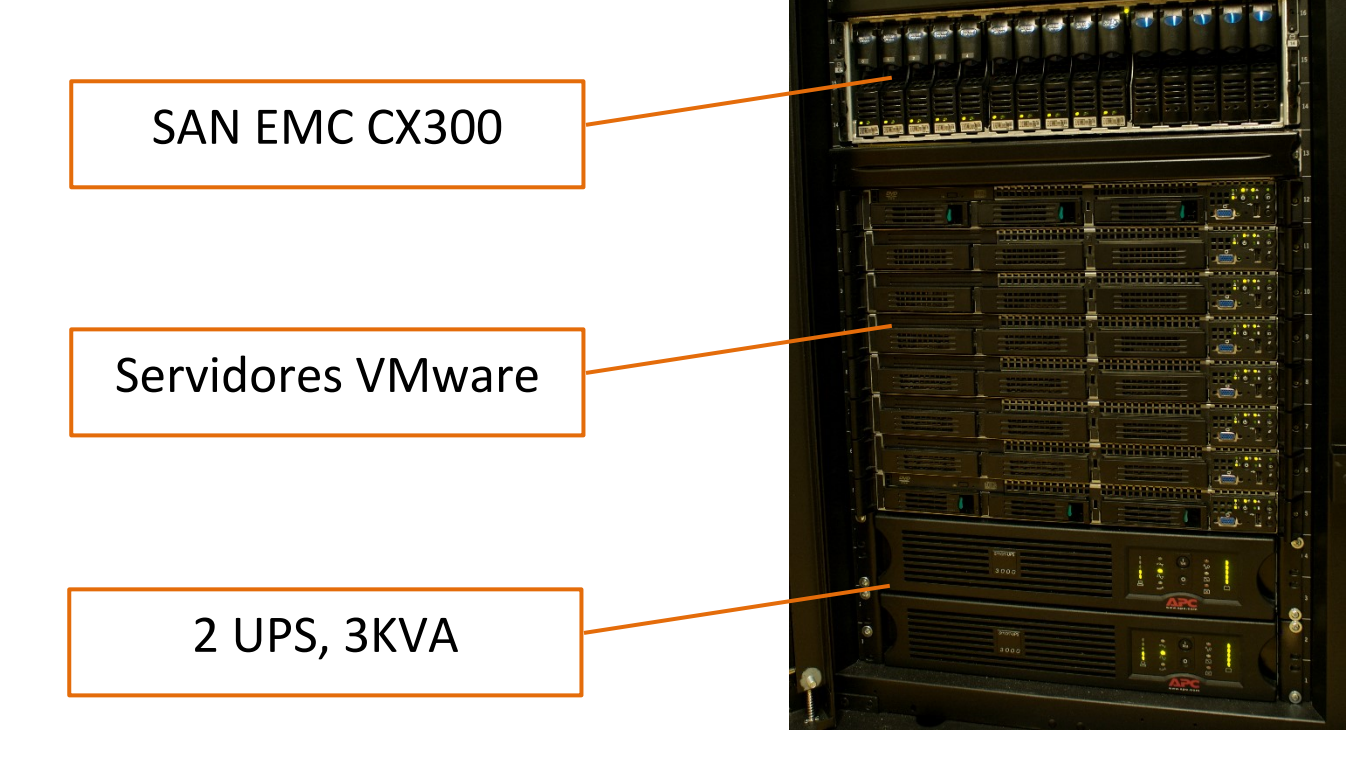

- o Alimentação eléctrica
	- **2 UPS 3KVA**
	- UPS 20KVA
	- UPS 10KVA
- o Refrigeração

 $= 2$  AC x 10KW

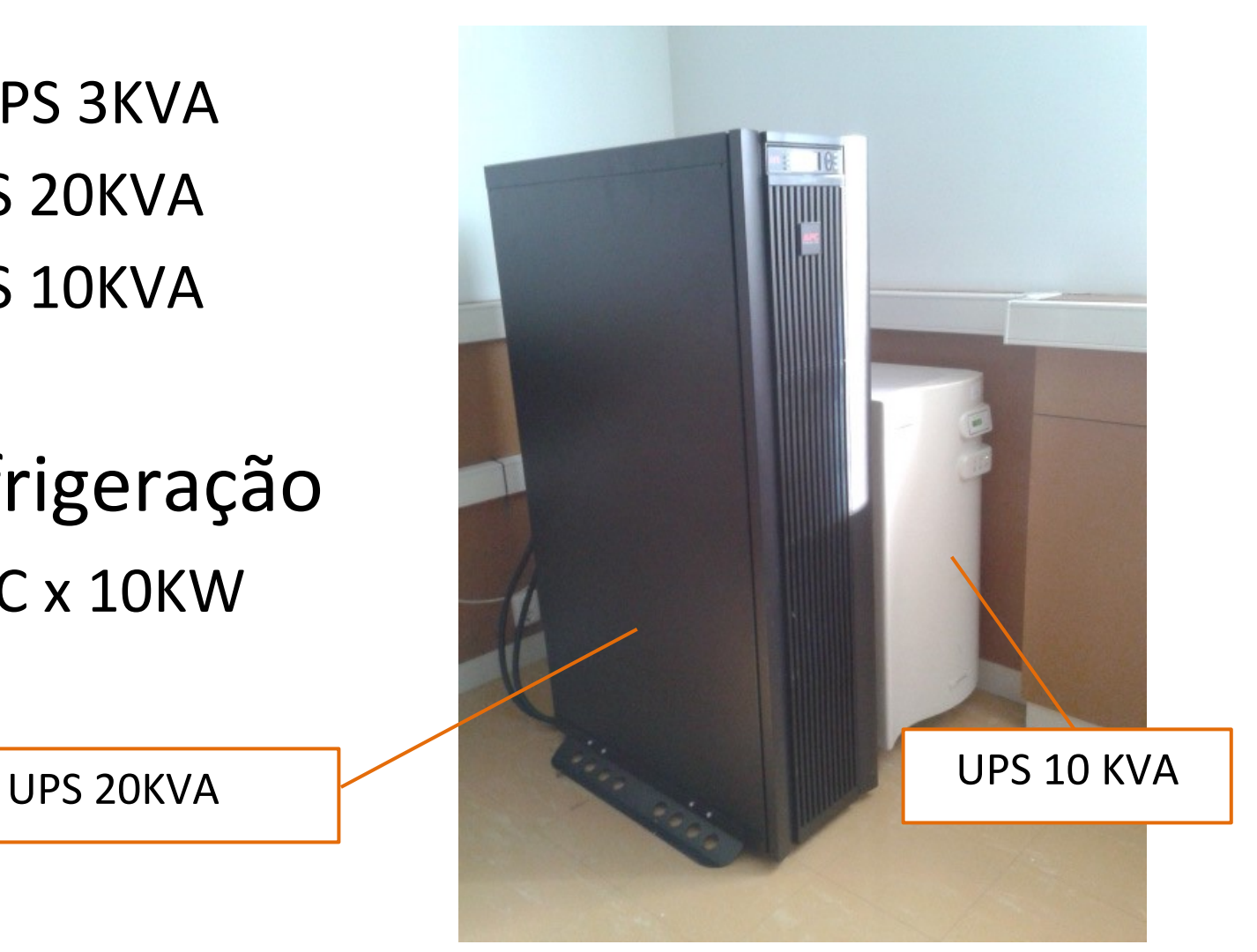

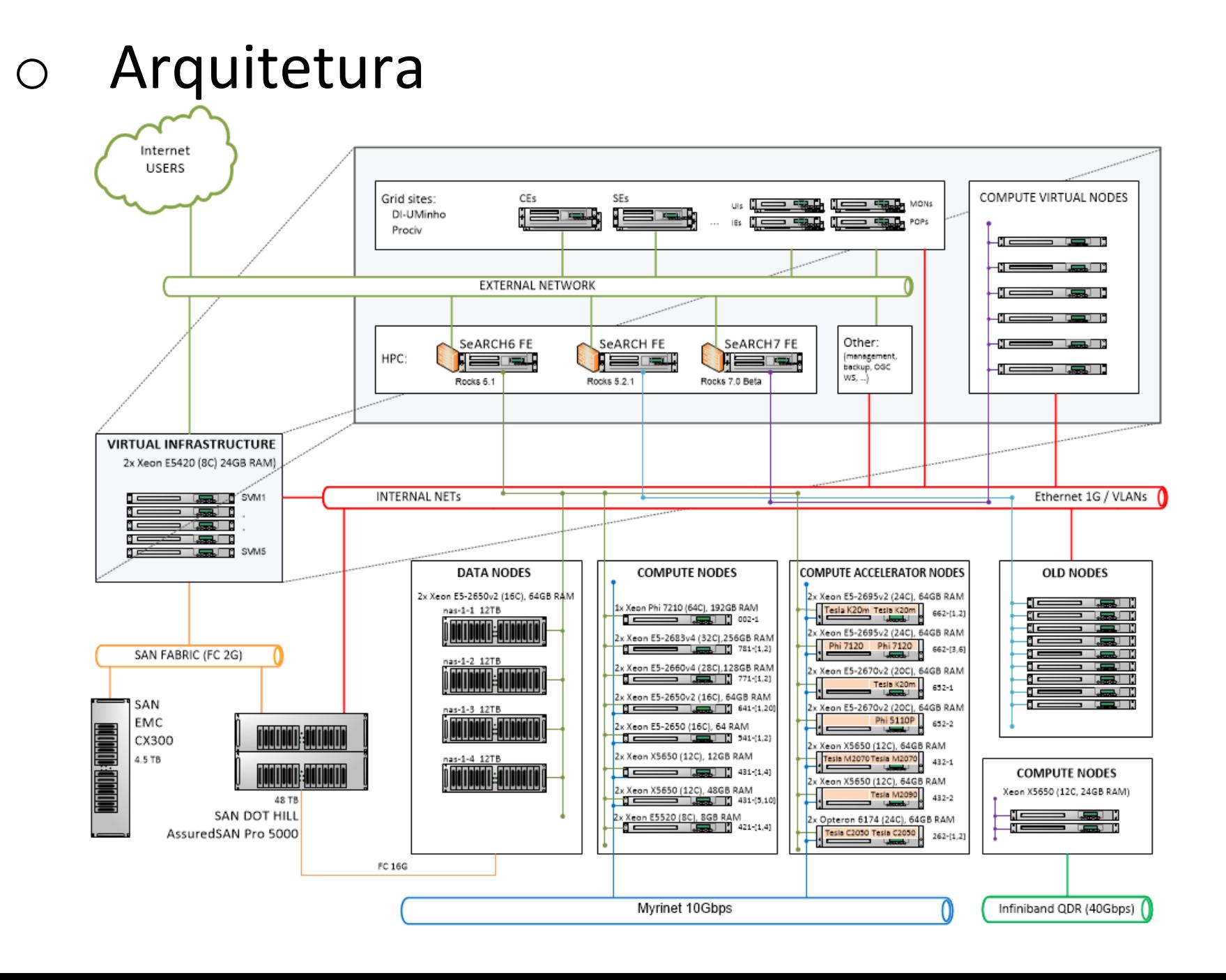

## **3. Administração da plataforma**

- o Rocks cluster distribution (CentOS)
	- **Instalação de nós**
	- Configuração de serviços
	- Gestão de utilizadores
- o Monitorização
	- Ganglia
	- <http://search6.di.uminho.pt/ganglia/>

## **4.Gestão da computação**

- o Recursos *vs* trabalhos de utilizadores
- o Maui
	- Definição de políticas de utilização
		- Cotas por grupos, prioridades, etc.
	- Atribuição de recursos
- o Torque/PBS
	- Organização de recursos em filas
	- Submissão e controlo de execução de trabalhos

## **5.Utilização**

- o Diferentes áreas de investigação
	- Física, Math, Biomédica, Polímeros, etc.
- o Ensino
	- Formação, teses MSc e PhD
- o Procedimentos
	- Utilizador instala suas aplicações
	- Utilizador define trabalho: aplicação + dados
	- Utilizador submete trabalho
	- Sistema atribui recursos e executa trabalho

### o Exemplo de utilização

Consultar tabela com descrição dos nós:

[http://search6.di.uminho.pt/wordpress/?page\\_id=55](http://search6.di.uminho.pt/wordpress/?page_id=55)

Verificar nós disponíveis:

```
$ pbsnodes –a | less
compute-662-1
     state = free
    np = 48properties = mei, day, r662, m64, d80, myri, repler, k20 ntype = cluster
     jobs = 0/415176.search6.di.uminho.pt
     status = 
rectime=1474973775,varattr=,jobs=415176.search6.di.uminho.pt,state=free,netload=162022934950,gres
=,loada
ve=1.00,ncpus=48,physmem=66068588kb,availmem=65907636kb,totmem=67092580kb,idletime=955327,nusers=
1,nsessions=1,session
s=23332,uname=Linux compute-662-1.local 2.6.32-279.14.1.el6.x86_64 #1 SMP Tue Nov 6 23:43:09 UTC 
2012 x86_64,opsys=lin
ux
    mom service port = 15002
    mom manager port = 15003
    apus = 2
```
### Listar filas *(queues)*

\$ qstat –q

|                    | biocnat   |  | 1200:00: | 2              | $\Omega$                                        | E R |
|--------------------|-----------|--|----------|----------------|-------------------------------------------------|-----|
|                    | acomp     |  | 00:10:00 | $\mathbf 1$    | $\circ$<br>$\qquad \qquad -$                    | E R |
| Filas privadas mei |           |  | 168:00:0 | $\mathbf 1$    | $\circ$<br>$\qquad \qquad -$                    | E R |
|                    | physics   |  |          | $\circ$        | $\Omega$<br>$\longrightarrow$ $\longrightarrow$ | E R |
|                    | $m$ ogipc |  |          | $\circledcirc$ | $\Omega$                                        | E R |
|                    | impe      |  |          | $\circ$        | $\Omega$                                        | E R |
| Filas públicas     | day       |  | 24:00:00 | 9              | $\Omega$                                        | E R |
|                    | week      |  | 168:00:0 | 14             | $\Omega$                                        | E R |
|                    | fortnight |  | 336:00:0 | $\circ$        | $\Omega$<br>$\qquad \qquad -$                   | E R |
|                    | month     |  | 720:00:0 | $\mathbb O$    |                                                 | E R |

Editar *script* trabalho sequencial:

```
$ vi job-seq.sh
#!/bin/sh
#
#PBS -N teste
#PBS -l walltime=05:00
#PBS -l nodes=1:ppn=1
#PBS -q mei
```
{código sequencial}

#### **Submeter trabalho**

\$ qsub job-seq.sh

#### Monitorizar trabalho

\$ showq ou qstat

#### Editar *script* trabalho paralelo:

```
$ vi job-par.sh
#!/bin/sh
#
#PBS -N teste
#PBS -l walltime=15:00
#PBS -l nodes=4:r641:ppn=32
#PBS -q mei
```

```
module load gnu/4.9.0
module load gnu/openmpi_mx/1.8.2
```

```
mpirun --mca btl mx \degreeopenib -np 32 \
machinefile $PBS_NODEFILE {código paralelo}
```
#### **Submeter trabalho**

\$ qsub job-seq.sh

### **6. Bibliografia**

- o Tutorial [Submitting a job using qsub](https://wikis.nyu.edu/display/NYUHPC/Tutorial+-+Submitting+a+job+using+qsub)
- o The Maui scheduler for use with PBS
- o [FAQ: Running MPI jobs -](https://www.open-mpi.org/faq/?category=running) Open MPI
- o PBS Basics:

https://youtu.be/mRwqvHeDicE